## **How do I join a group as a student?**

You can sign up for a group in your course if your instructor has enabled the self sign-up option.

**Note:** If your instructor has disabled the People link in Course Navigation, you cannot join a group.

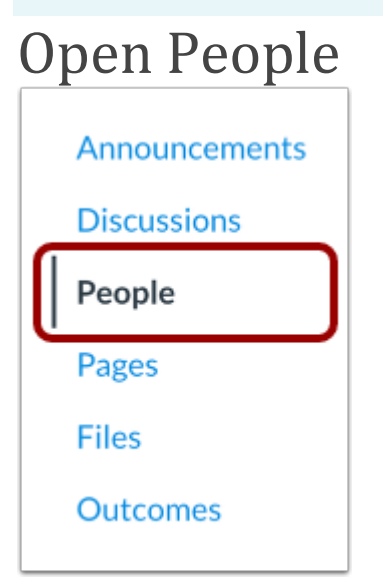

In Course Navigation, click the **People** link.

## View Groups

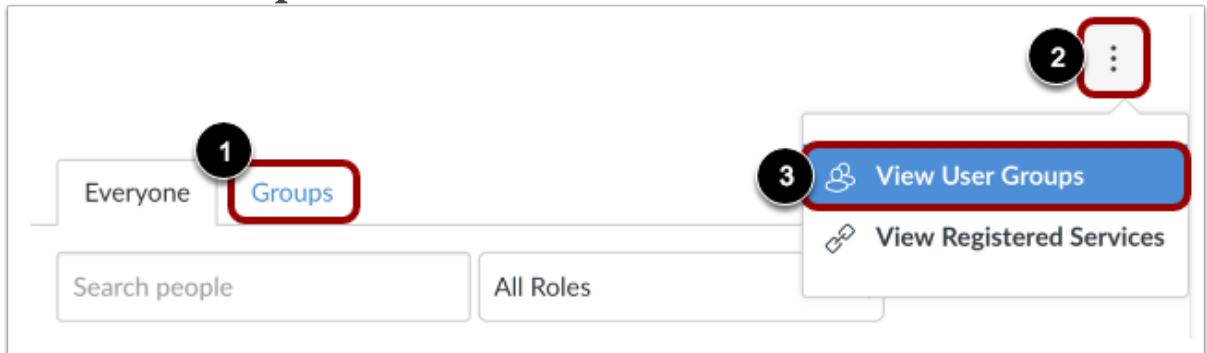

To access your User Groups, click the **Groups** tab [1].

You can also access your User Groups through the Options menu. Click the **Options** icon [2] and click the **View User Groups** link [3].

## Join Group

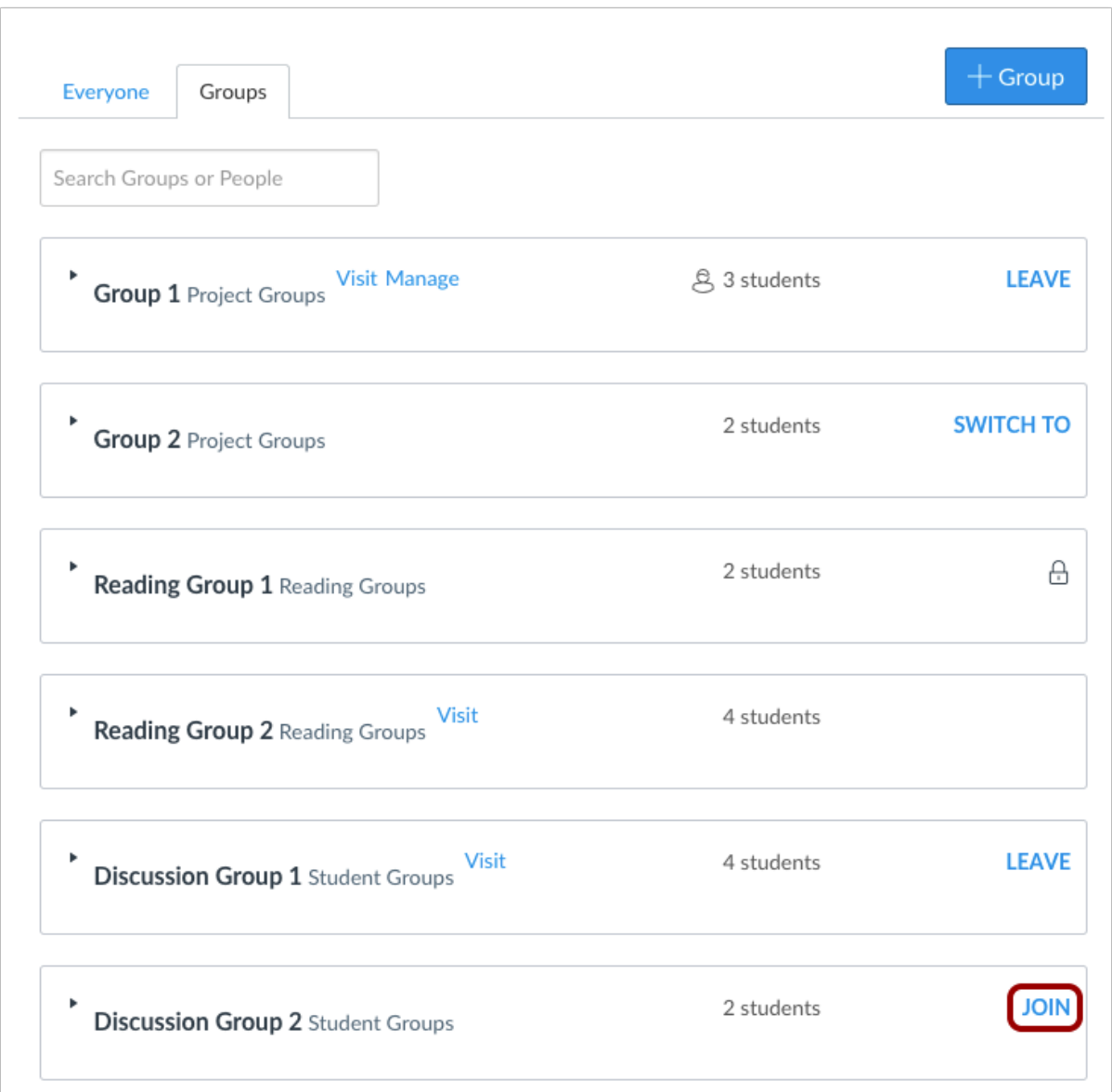

Next to the name of an available group, click the **Join** link.

## Verify Group Sign Up

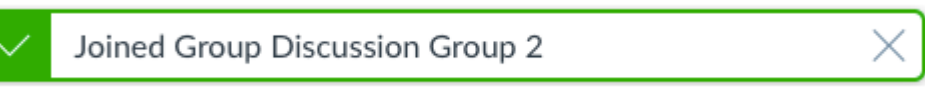

A message appears at the top of your browser verifying you signed up for the group.